Доброе время суток, уважаемый(ая)!

Чтобы проголосовать за мою работу на портале «Вселенная метро 2033» нужно произвести следующие нехитрые действия:

- ✔ зарегистрироваться;
- ✔ в разделе "Креатив" найти в списке текстов мой опус ;
- ✔ нажать плюсик напротив.

Если же у Вас не получилось это сделать, не расстраивайтесь! Предлагаю Вашему вниманию пошаговую инструкцию:

Вначале Вам нужно найти кнопку «Регистрация» (вверху посередине) и нажать её. Выглядит она таким образом:

РЕГИСТРАЦИЯ Зачем она?

Здесь и далее красным цветом будет указано то, что нужно нажать либо заполнить.

После этого нужно заполнить форму регистрации:

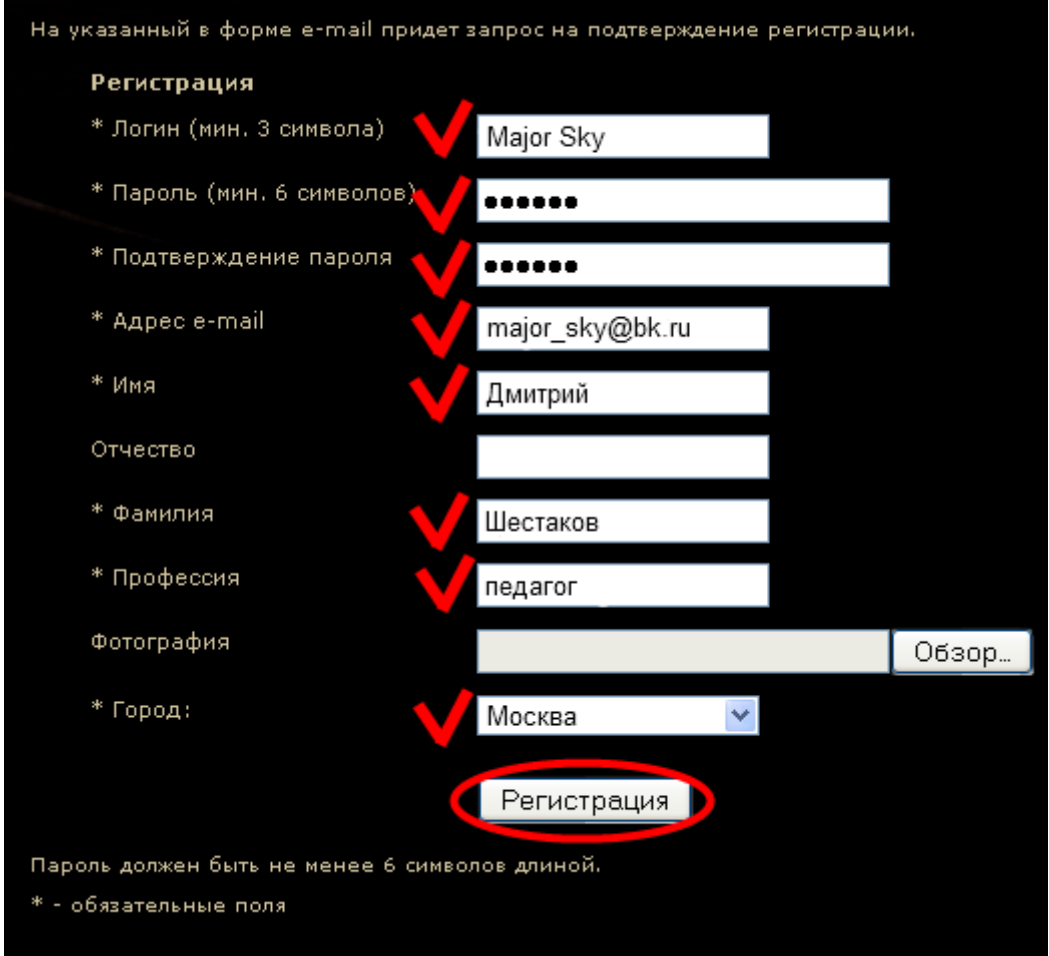

Звёздочкой отмечены обязательные к заполнению поля, логин может быть не менее трёх символов, пароль не менее шести символов. Электронный адрес нужно указать свой настоящий — на него придёт письмо для подтверждения регистрации. Отчество можно не писать, фотографию можно не отправлять. Город можно выбрать только либо Москва, либо Санкт-Петербург. Это в принципе не критично, я выбрал Москва:) После того как заполнили — жмём кнопку «Регистрация».

После этого Вы увидите такую надпись:

Вы зарегистрированы на сайте. На указанный Вами почтовый адрес придет письмо с подтверждением регистрации.

Далее откройте свой почтовый ящик (адрес которго Вы указали в форме регистрации) и ожидайте письмо о подтверждении регистрации. Может прийти тут же, а может и через 5-10 минут. Имейте терпение:)

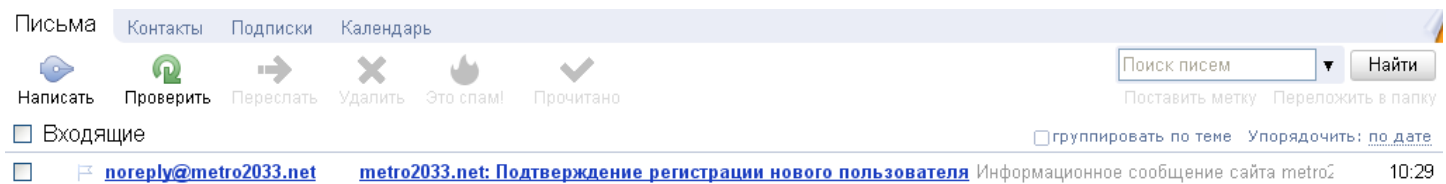

После получения письма, откройте его и нажмите (в конце письма) ссылку для подтверждения регистрации. Будьте внимательны! Там будет две ссылки: первая для автоматического подтверждения регистрации, вторая — вручную. Естественно выбираем автоматическую, чтобы не вводить вручную код содержащийся в этом письме.

Для подтверждения регистрации перейдите по следующей ссылке: http://gactrozu33.net/auth/confirm.php?confirm\_registration=yes&confirm\_user\_id=56095&confirm\_code=3m2VVMInVV

Вы также можете ввести код для подтверждения регистрации на странице: http://metro2033.net/auth/confirm.php?confirm\_registration=ves&confirm\_user\_id=56095

В новом окне откроется сайт «Вселенной метро 2033», где будет написано следующее:

Регистрация пользователя успешно подтверждена. Вы не авторизованы. Для продолжения работы необходимо нажать кнопку "Вход"Б затем ввести логин и пароль, указанные Вами при регистрации

Поздравляю! Вы успешно зарегистрировались и теперь можно голосовать. Для этого нужно войти на сайт под своим логином. Находим в верхнем левом углу кнопку «Вход», жмём её.

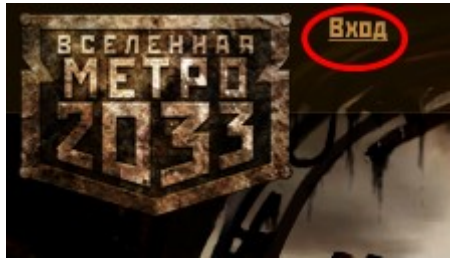

Всплывёт окошко ввода логина и пароля. Вводим свои данные, указанные при регистрации и жмём «Вход».

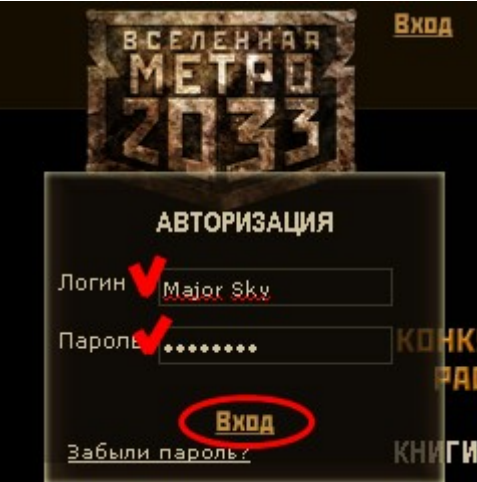

Вы увидите следующую надпись:

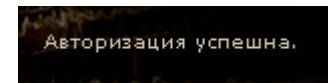

Это значит что Вы успешно вошли на сайт под своим логином. Поздравляю! Нажмите кнопку меню «Креатив», здесь расположены все работы.

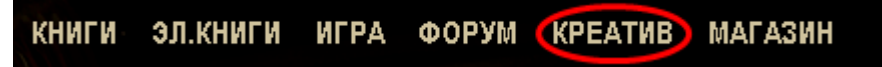

Найдите мою работу и нажмите плюсик напротив неё:

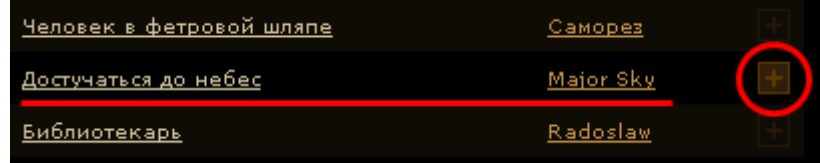

Поздравляю! Вы успешно проголосовали:

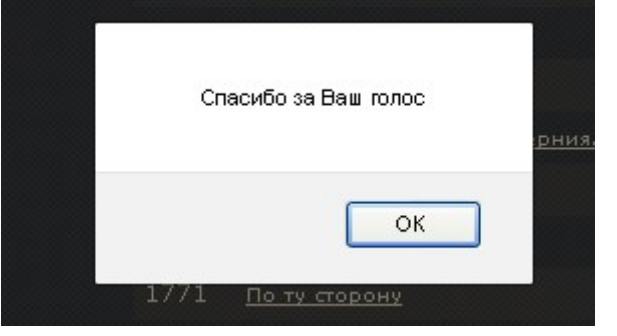

СПАСИБО ВАМ БОЛЬШОЕ!!!